# Online integration success stories

By Jan Holešovský **Collabora Productivity** 

kendy@collabora.com @JHolesovsky +holesovsky

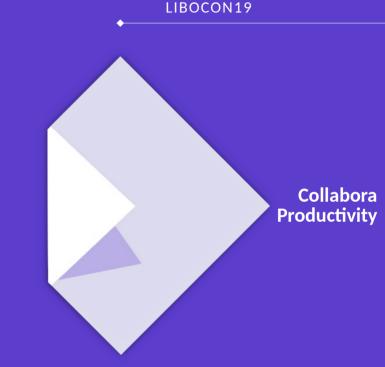

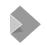

# How to experience a success story?

- Install CODE on a dedicated server
  - https://www.collaboraoffice.com/code/
- Setup the SSL for the https access
- Install the integration between your document storage and the Online
  - Or if your are integrating yourself, implement the REST endpoints
  - And modify your webapp to add iframe for the Online
- Enjoy the success! :-)

Or maybe you have an additional need before you are completely happy with Online in your webapp?

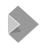

# **Alfresco**

### Alfresco connector available thanks to Arawa

- Introduced by Philippe Hemmel at this conference
- Implemented in Java
- To match their integration needs, Collabora has implemented support for monitoring the loolwsd health
  - Several Online nodes can connect to one central place that collects the state

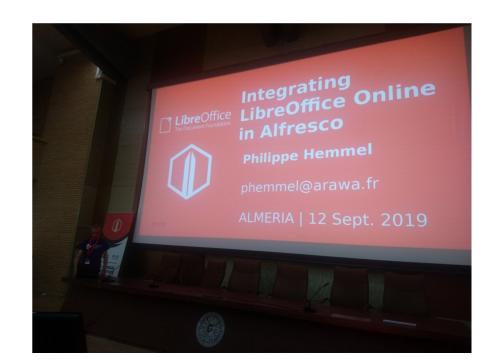

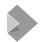

# **EGroupware**

# Connector available thanks to eGroupware from their repository

- https://github.com/EGroupware/collabora
- Implemented in PHP + JavaScript
- To match their integration needs, we have
  - Improved the printing in Firefox
  - Updated dockerfiles

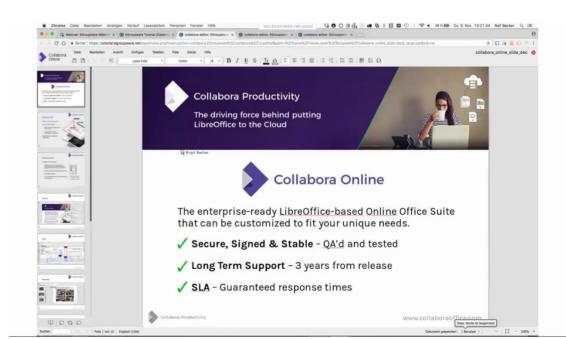

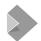

# Kolab

### Connector available thanks to Kolab themselves.

https://git.kolab.org/source/wopi/

 To match their integration, we had to expose various functionality via postMessage

Like closing all the views from the master view, downloading or printing

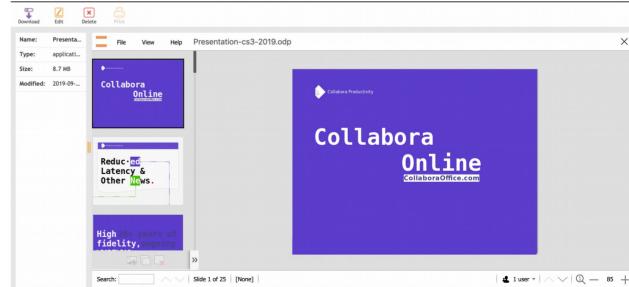

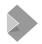

# **Nextcloud**

# Connector originally developed by Collabora, but now with features from Nextcloud

- https://github.com/nextcloud/richdocuments
- Implemented in PHP and JavaScript
- Many features in the Online were implemented to match the Nextcloud's integration needs, like:
  - Specification of avatars in CheckFileInfo
  - Support for templates TemplateSource in CheckFileInfo
  - /hosting/capabilities for early check of whether a particular version supports some features or not
  - And many more...

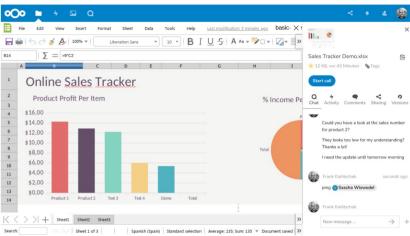

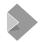

# ownCloud

# Originally implemented by Collabora, now with features from ownCloud.

- https://github.com/owncloud/richdocuments
- Implemented in PHP and JavaScript
- To match their integration needs, we are improving Watermarking substantially
  - So that each user in a document can have a different, dedicated watermark

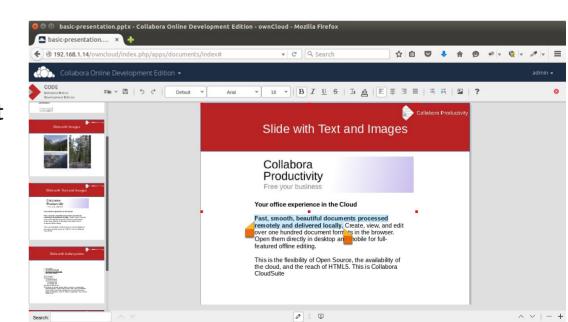

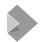

# **Pydio**

# **Available thanks to Pydio**

- https://github.com/pydio/pydio-core/tree/develop/core/src/plugins/editor.libreoffice
- Implemented in PHP and JavaScript
- To match their integration needs, we had to extend what characters can be used in the access\_token

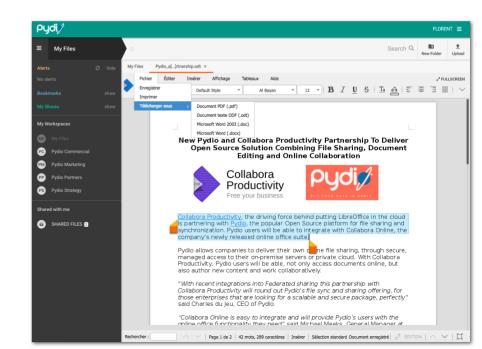

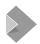

# Roove

# **Connector implemented by SoftDistribution**

 For their integration, we had to improve Save as and full-screen handling of presentations.

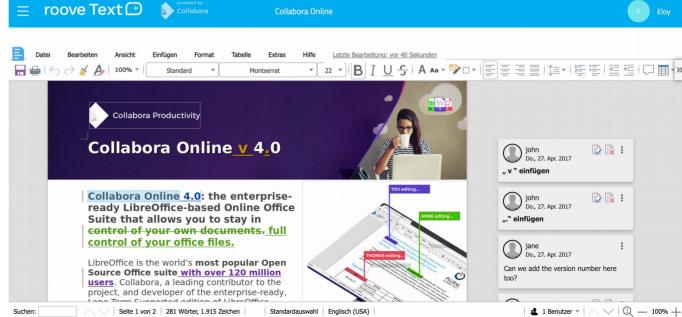

# Need to create an own integration?

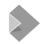

# The Online uses a WOPI-like protocol

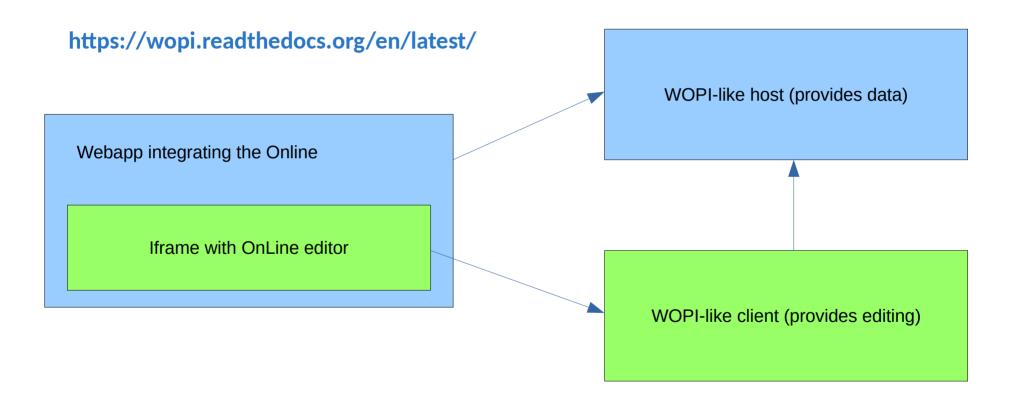

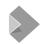

# **REST endpoints**

### To download the file:

GET https://<WOPI host URL>/<...>/wopi\*/files/<id>/contents?access\_token=<token>

# **Upload back:**

POST https://<WOPI host URL>/<...>/wopi\*/files/<id>/contents?
access\_token=<token>

# **CheckFileInfo to provide information about the file:**

https://<WOPI host URL>/<...>/wopi\*/files/<id>?access\_token=<token>

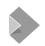

# **Security token**

# To be able to access files securely, an authentication token has to be passed to the Online

 From the Online point of view, it can be any random number / string that will be passed as part of the URL when accessing the document storage

# Should be generated according to the user who is logged in + the document

- But don't make it possible to guess the token!
- The ideal is to maintain a list on the server + have a random number (mapped to the element in the list) as the token

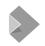

# JavaScript part - embedding the iframe

# The Connector connects to the discovery service

- To get the information about how to initiate the iframe, the 1st call has to be an access to a "discovery" xml
  - In theory, different document types can be served by different servers

### Then create the iframe that contains the Online

- Has to be provided with the access token via a POST request
- And then only gets called back when the document is closed again

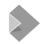

# **Recommended steps**

- Add WOPI REST endpoints to your web service, for the moment returning only a "Hello World" message.
- Implement the CheckFileInfo endpoint
- Now you can see a constructed document containing just "Hello World" in the Online in a simple HTML page:
- In your webapp, create an iframe that embeds the Online
- Implement the real access\_token handling
- Update the REST endpoints to actually load real data
- Implement the PutFile endpoint to really save the data

# Need to further tweak the functionality?

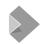

# **Extending without Touching the Online Code**

# Sometimes the functionality is too specific to the integration via postMessage

- It's possible to add a button to the toolbar via a message
- And react on the user pressing it
- See loleaflet/reference.html

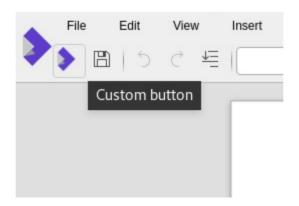

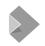

# postMessage API

For signalling from the iFrame back to the parent frame.

- You can use this after all the JS is loaded which is signalled by App\_LoadingStatus with Status "Frame\_Ready". When that happens, the parent has to send Host\_PostmessageReady.
- Then for inserting a button, the host can use Insert\_Button
- Each time the button is pressed, the host receives a message Button\_Clicked with the id of the button.

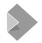

# CheckFileInfo extensions - to enable or disable features

### Most of them were added thanks to a customer request:

- HidePrintOption, HideSaveOption, HideExportOption: Hide the appropriate options in the file menubar
- DisableExport: Disables export functionality in backend. If set to true, HideExportOption is assumed to be true
- **DisableCopy:** Disables copying from the document in libreoffice online backend. Pasting into the document would still be possible. However, it is still possible to do an "internal" cut/copy/paste.
- **DisableInactiveMessages:** Disables displaying of the explanation text on the overlay when the document becomes inactive or killed. With this, the JS integration must provide the user with appropriate message when it gets Session\_Closed or User\_Idle postMessage's.
- **DownloadAsPostMessage:** Indicate that the integration wants to handle the downloading of pdf for printing or svg for slideshows or experted document, because it cannot rely on browser's support for downloading.
  - When this is set to true, the user's eg. Print action will trigger a postMessage called Download As, with the following JSON in the Values:
- EnableOwnerTermination: If set to true, it allows the document owner (the one with OwnerId =UserId) to send a 'closedocument' message (see protocol.txt)
- UserExtraInfo: JSON object that contains additional info about the user, namely the avatar image.
  - Example: 'UserExtraInfo' => [ 'avatar' => 'http://url/to/user/avatar', 'mail' => 'user@server.com' ]
  - Note: There is strict Content Security Policy that restricts image resources (img-src), therefore the avatar URL must not violate the CSP, otherwise it will show as broken images.
- WatermarkText: If set to a non-empty string, is used for rendering a watermark-like text on each tile of the document

# Partner with Collabora!

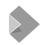

# **Partner with Collabora**

# We will help you when you have any specific needs

Many features were implemented thanks to customer or partner demand

# Additional examples not covered in the previous slides:

- PutFile extensions: Additional headers, like X-LOOL-WOPI-IsAutosave, X-LOOL-WOPI-IsModifiedByUser
- New authentication mechanism
  - access\_header instead of access\_token
  - And a related cookies handling
- Many more smaller ones...

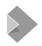

# PDFium - better way how to render PDF in the Online

Client needed a better rendering of PDF's, Collabora implemented it:

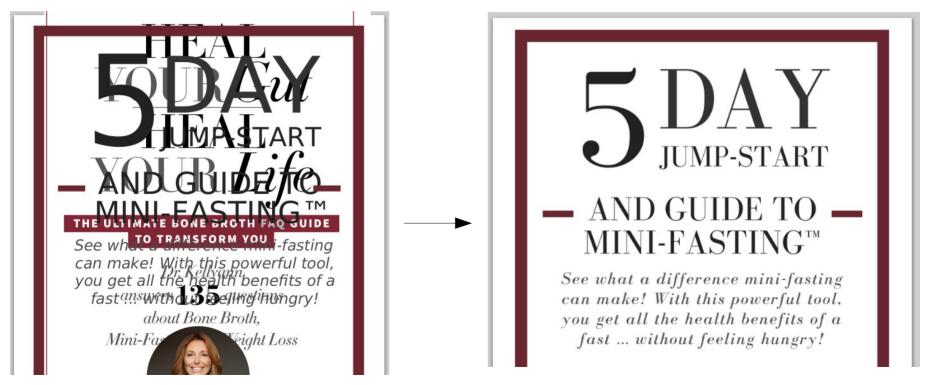

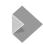

# Creating a new document from a template

# Now the integrations can create new documents from templates too

- Provide the template location as TemplateSource in CheckFileInfo
- Then the GetFile only informs about the ID, but actually the file is created from the TemplateSource template, and saved into the ID

/hosting/capabilites - similar to /hosting/discovery created to inform if TemplateSource is available (and other useful things)

 Returns a JSON with hasTemplateSource: true if the functionality is available

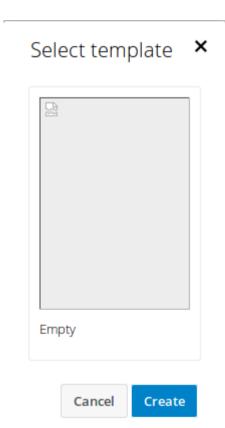

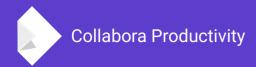

# **Summary**

- Use an existing integration or create your own
- Tell us what you are missing
- We will prioritize and implement
- Thank you for listening!

By Jan Holešovský